# http://freeaddons.free.fr/public/AML/X96AIR/

@ Moderators I dont know why my first post spam can you explain me please

# **Tutorial Flash Rom X96AIR**

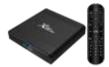

# **Preambule**

What are your Hardware version:

X96 air P1, P2/V2, P3, P4 PCB version? 2Go/16Go or 4Go/64Go ? **very important stop if you don't know your version** 

What kind of rom type you need?

- Stock (build in rom) - Android (phone) AOSP - Android TV - Stock Custom etc

you need:

- 1 X96AIR box
- 1 SD card
- Amlogic Burn Card Maker v2.0.2

# **Pre-installation**

## **Prepare SD Card**

On Pc

Open Aml Burn Card Maker , select SD card letter ex: P: , select rom file ex: and check "to partition and format" button

Now click on "make"

Format sdcard and copy file begin.... let software do it **SD** card is ready now!!

## Installation

Now Power off and unplug AC power box  $/! \setminus !!!$ 

#### 1- Flash box with new rom

Put Sd card in the box, put a toothpick in av/out and plug AC power cable the droid logo appear unplug toothpick and progress bar for update launch

Flash is begin wait wait wait dont panic!!!

After flash the box boot on New Rom

Now you can drink a Coffee and read the Part 2 <sup>99</sup>

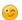

#### 2-Install Tools

3-install APK Solution for:

Originally posted by billouetaudrey View Post Install with success with SD Maker (thanks to ATVx96air)

Now, just two "bug"

Disney+ don't have sound (HDMI) (sound ok with molotov tv for example)

Netflix not working (maybe you have apk?) ?

Disney bug is on lot of box because no stereo Your disney apk is 1.6.2? connect your box on 5.1 comptatible TV or AVamplifier etc...

i will put the working apk in a link soon 4-configure Android

4 enjoy!!

I will write a full tuto to enjoy x96air

Nb: I will go on desktop toi write that

Sorry for m'y english

French Guy I am
I come back quickly with the tuto
Great forum thanks all